# **EQuIS Training**

**EQuIS Enterprise**

APRIL 27, 2016

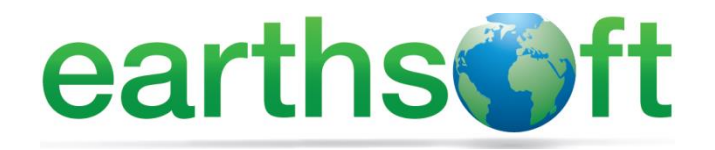

Janet Magurn, President Tinna Chan, Systems Engineer

# **Objectives**

- •Review EQuIS Enterprise concepts
- •Learn to Navigate EQuIS Enterprise
- •Create New Dashboards in EQuIS Enterprise
- •Load data into EQuIS Enterprise

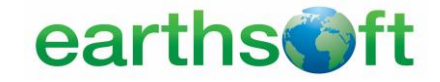

# Introductions

- •Who are you?
- •What is your background?
- •Have you ever used EQuIS?
- •What software do you use?
- •What would you like to get out of this class?
- •One interesting (non-work) fact about yourself?

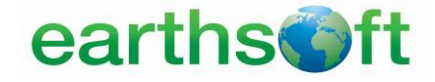

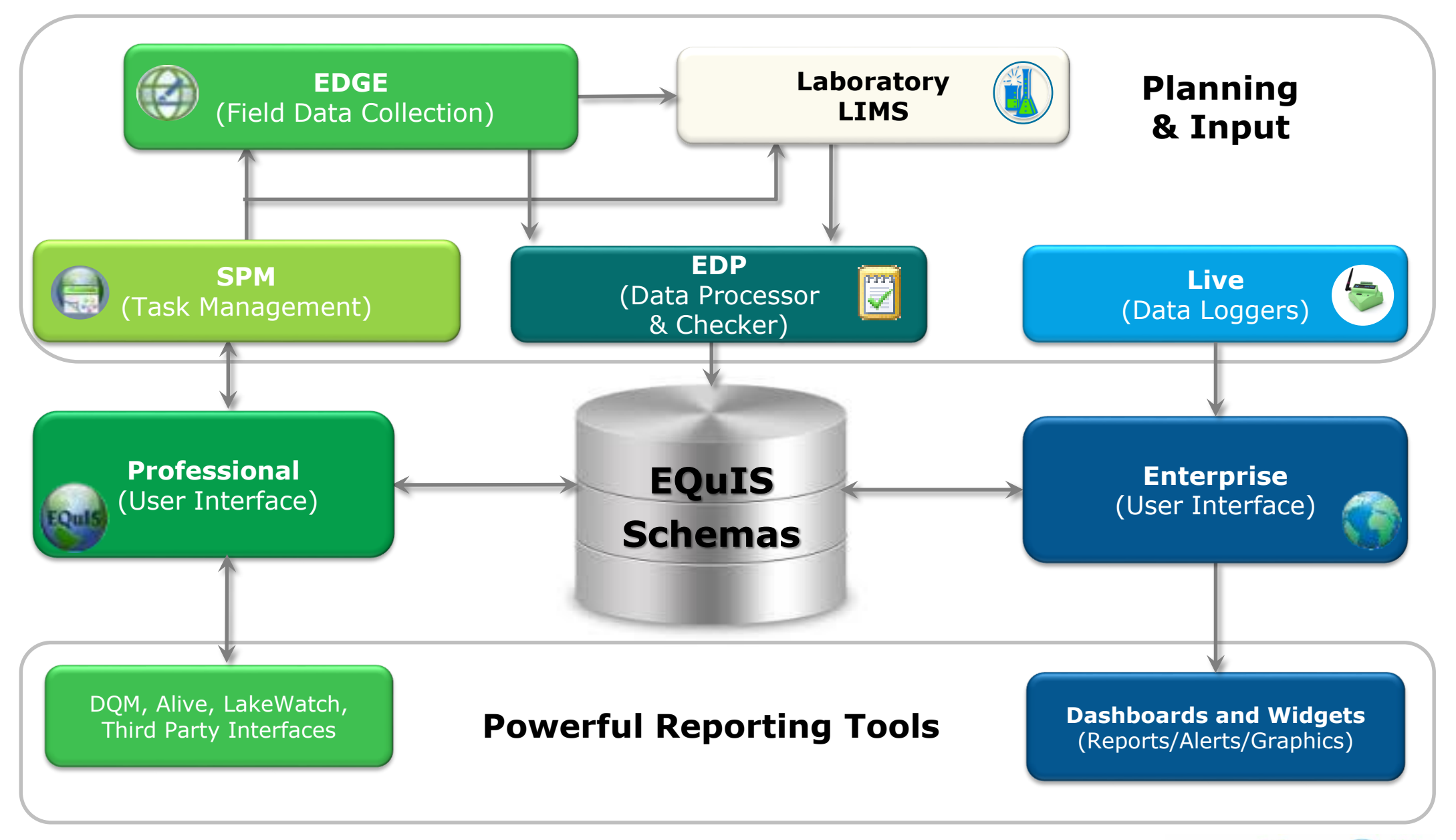

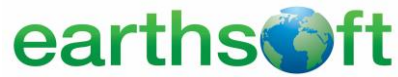

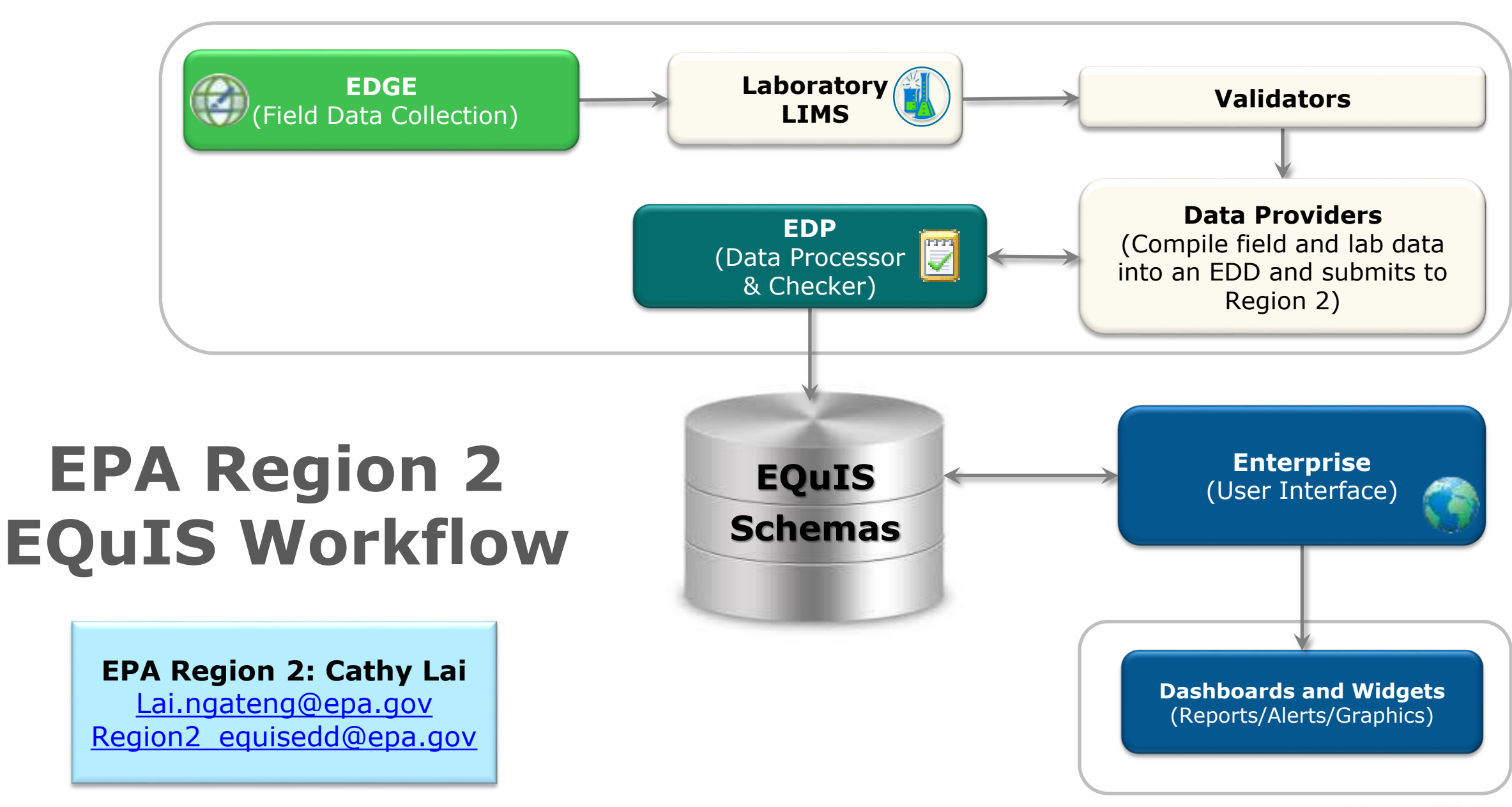

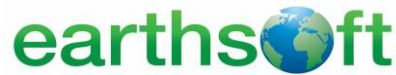

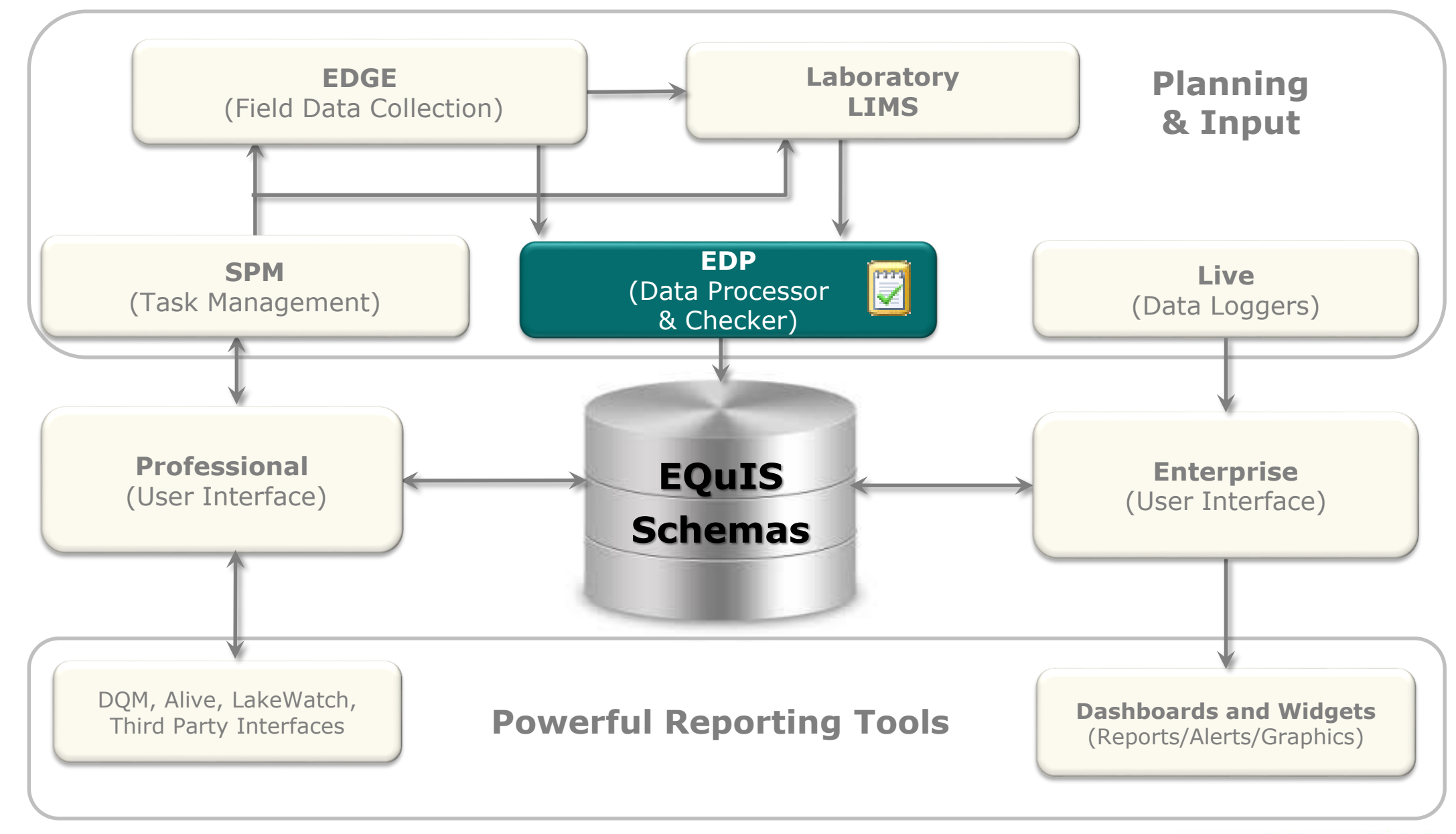

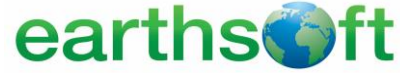

**EDP**

#### **EQuIS Resources**

- **EarthSoft Community Center- [http://community.earthsoft.com](http://community.earthsoft.com/)**
	- **Online Data Dictionary**
	- **Online Documentation**
	- **EQuIS Academy Recordings and other Downloads**
	- **Discussion Forum**
- **EarthSoft Website- [http://www.earthsoft.com](http://www.earthsoft.com/)**
	- **Upcoming Training Schedule**
	- **Additional Product Information and Corporate Overview**
	- **Upcoming Office Hours and Previous Office Hour Videos**
	- **Lists of available EDD Formats**
- **For support, the designated Point of Contact (POC) may contact [support@earthsoft.com](mailto:support@earthsoft.com)**

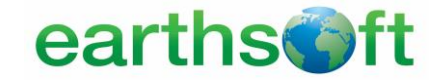

### **EQuIS Webpages**

• **EPA Region 2 Format Download Page-**

**<http://earthsoft.com/products/edp/edp-format-for-epar2/>**

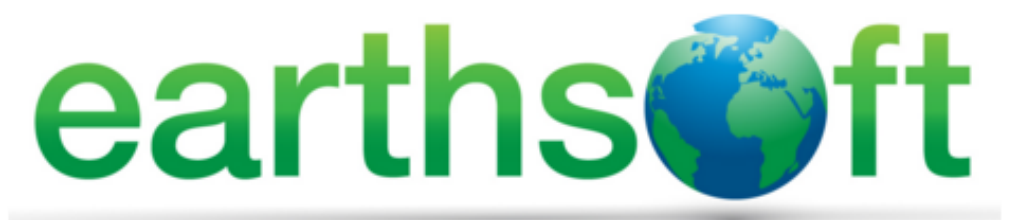

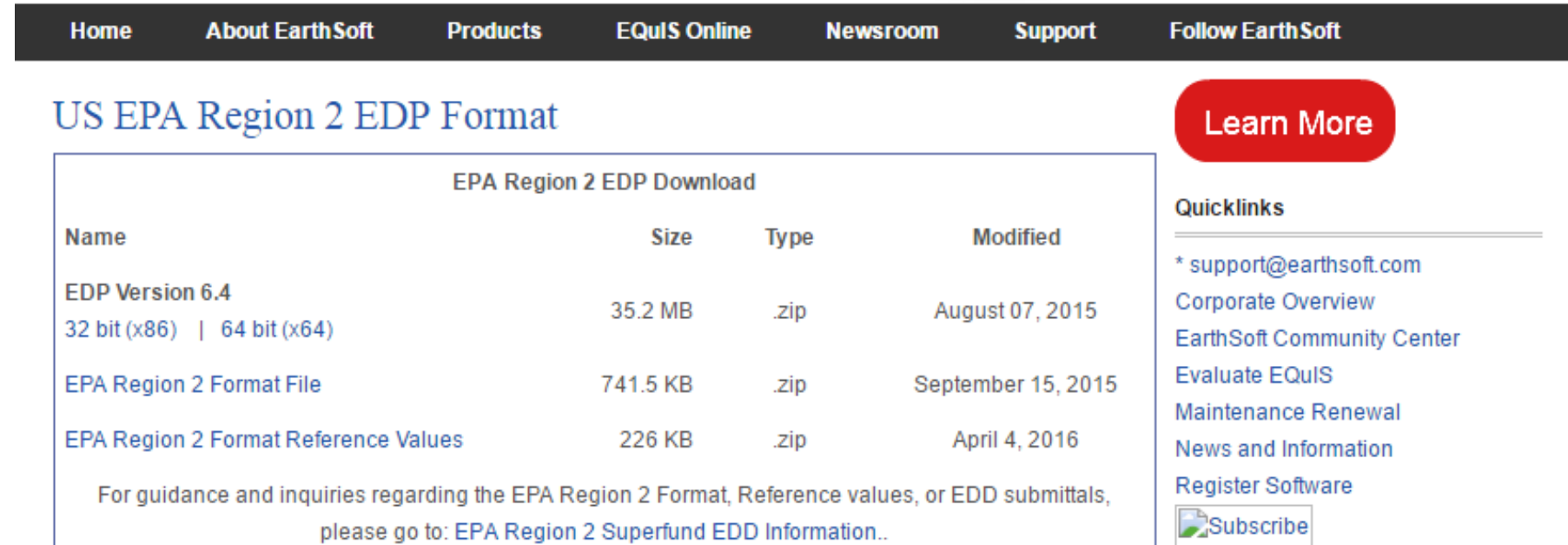

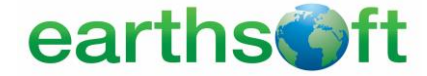

### **EQuIS Webpages**

- **EPA Region 2 Format Download Page<http://earthsoft.com/products/edp/edp-format-for-epar2/>**
- **EPA Region 2 Superfund Electronic Data Submission Guidance [https://www.epa.gov/superfund/region-2-superfund-electronic](https://www.epa.gov/superfund/region-2-superfund-electronic-data-submission)data-submission**
- **For technical EQuIS support, EPA Region 2 EQuIS users may contact:**

**Cathy Lai**

**[Lai.Ngateng@epa.gov](mailto:Lai.Ngateng@epa.gov)**

**[Region2\\_EQUISedd@epa.gov](mailto:Region2_EQUISedd@epa.gov)**

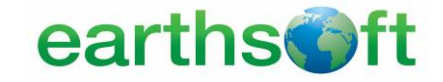

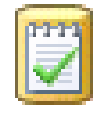

### **Enterprise EDP**

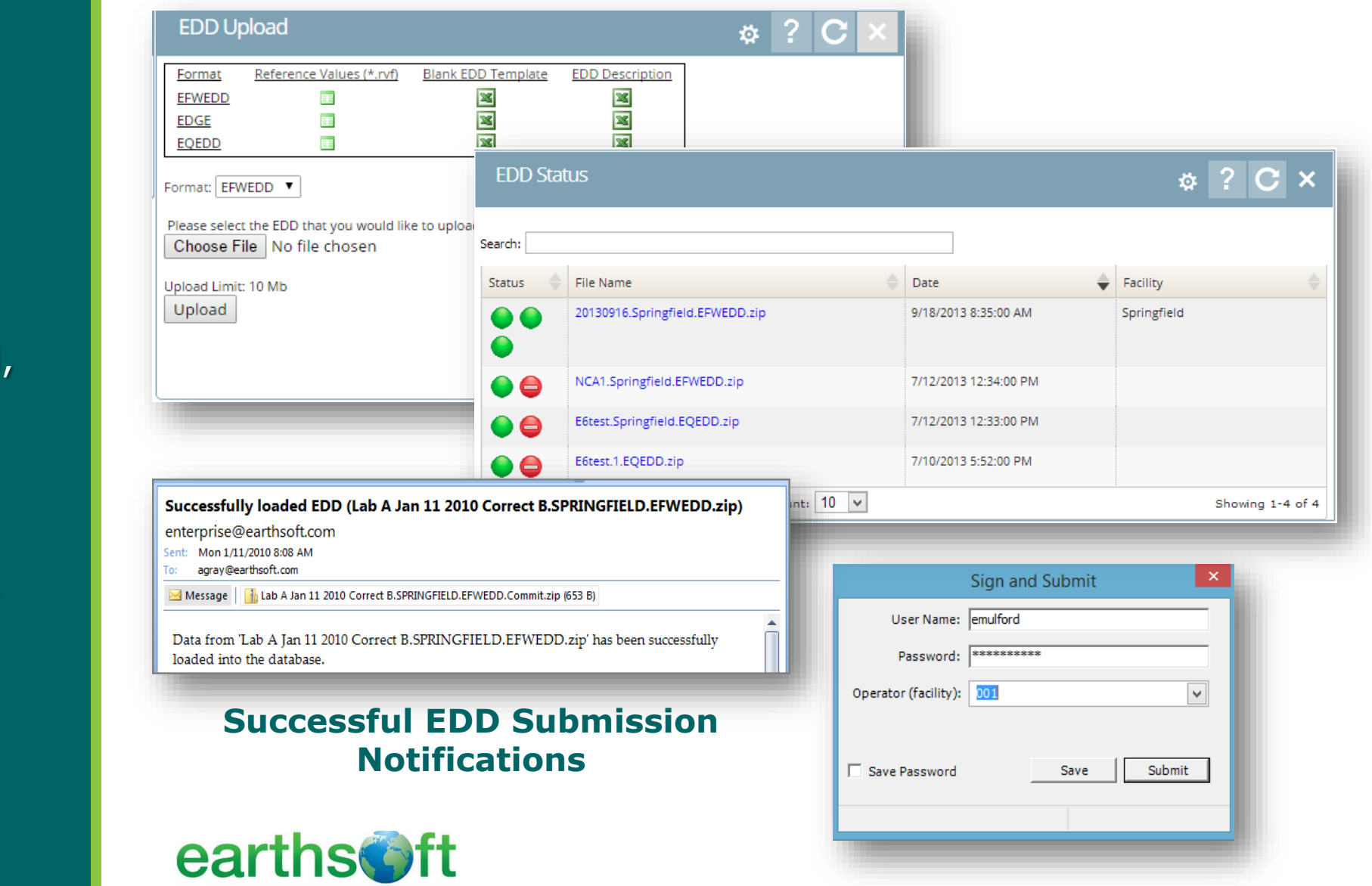

# EDP *Purpose*

- □ Automated Workflow receives (via ftp, email, or web) and processes EDDs.
- □ Acceptance and/or rejection notifications are automatically sent.

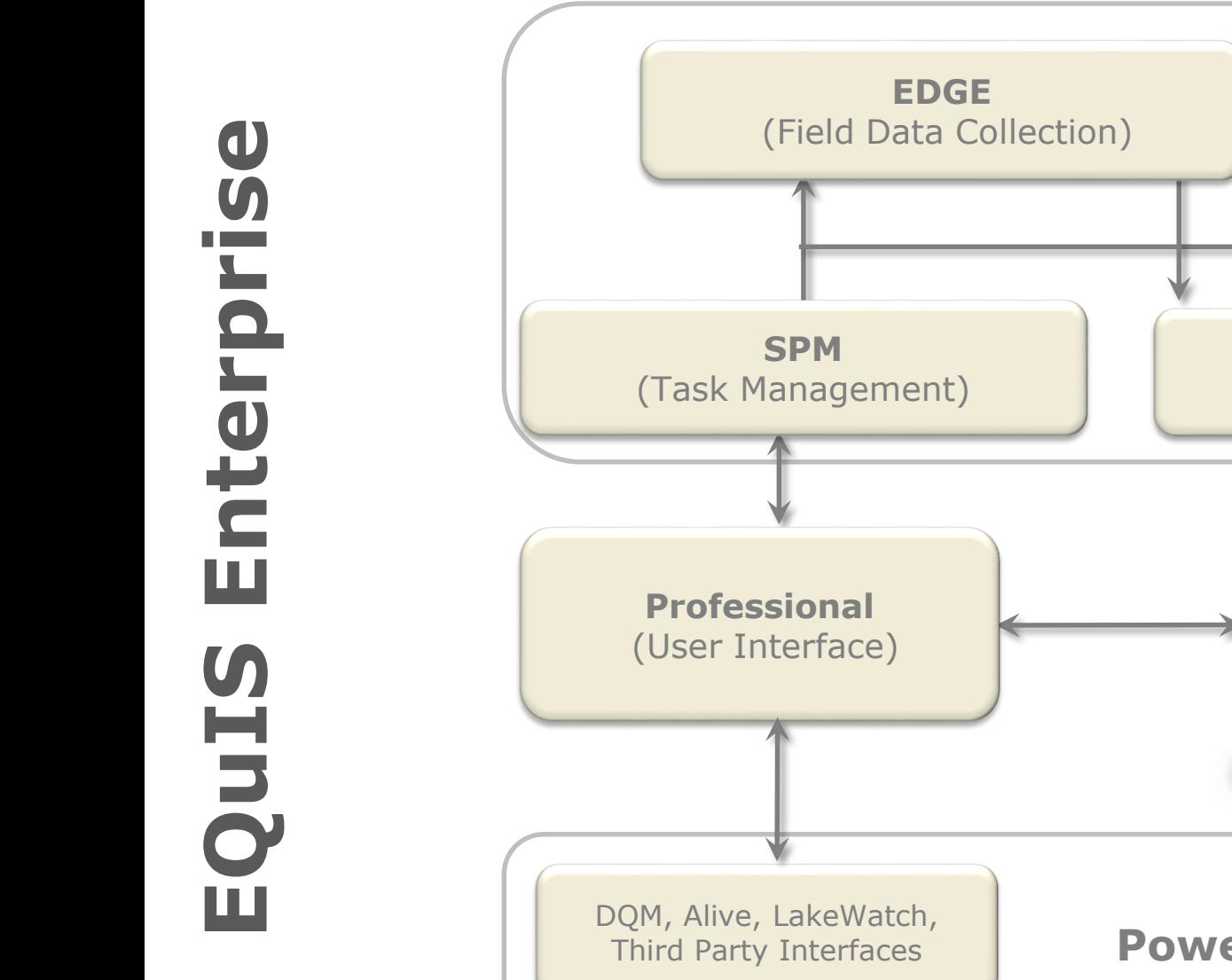

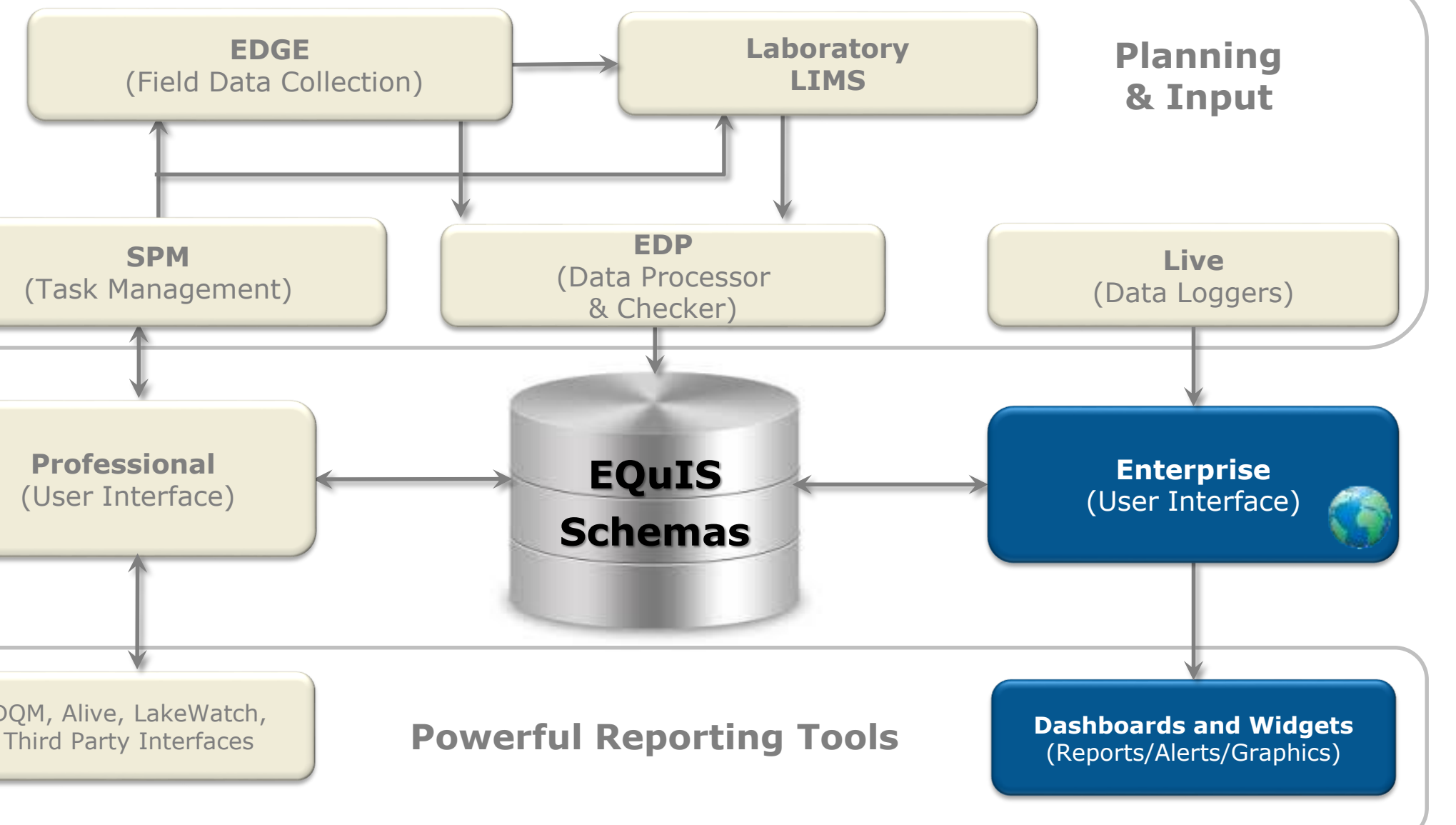

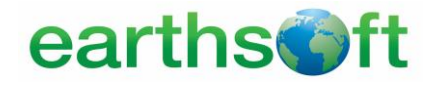

Highly configurable dashboards and project-specific widgets for endless flexibility.

#### **Dashboards and Widgets**

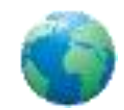

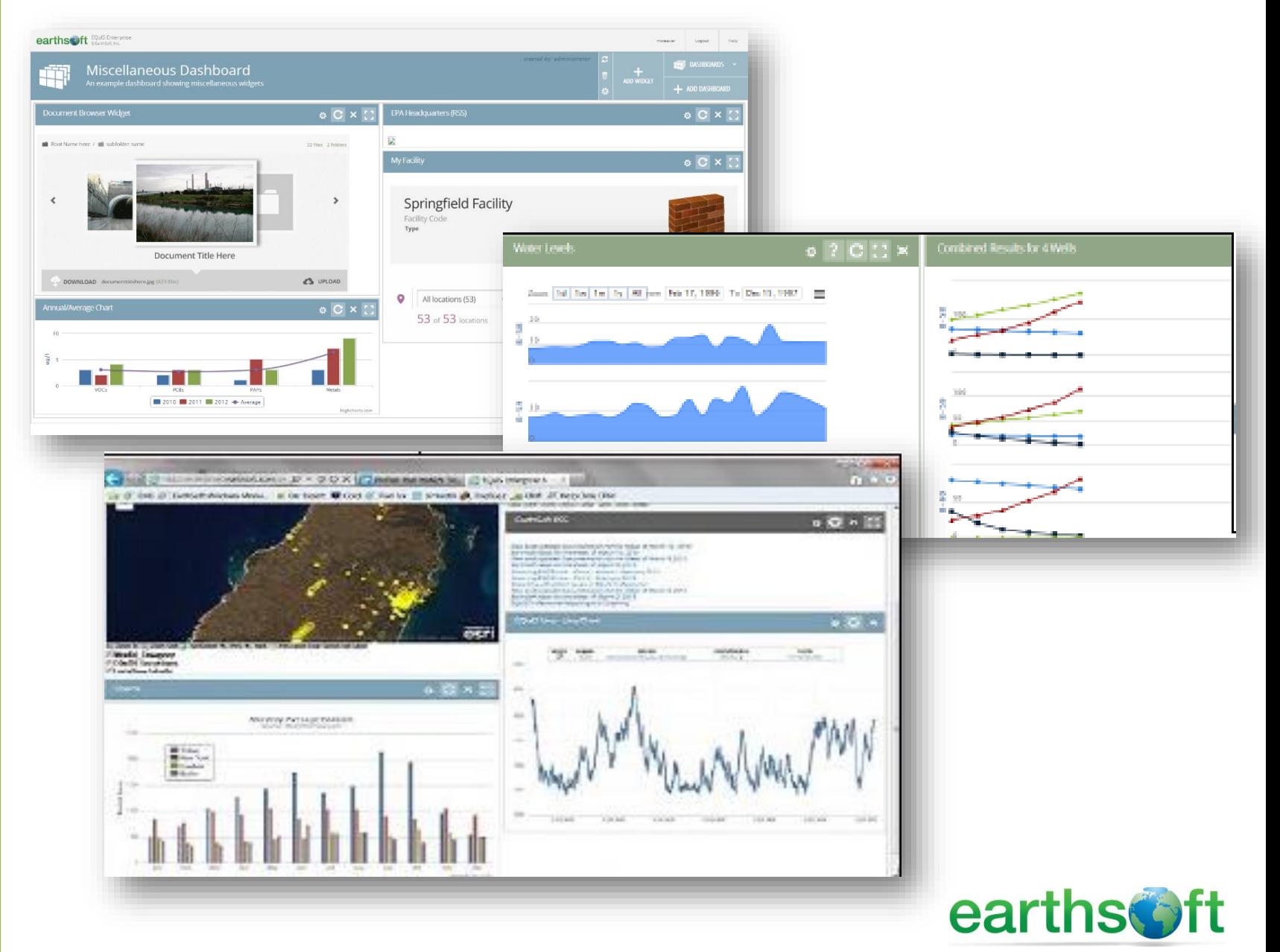

# **The EQuIS Enterprise Hierarchy**

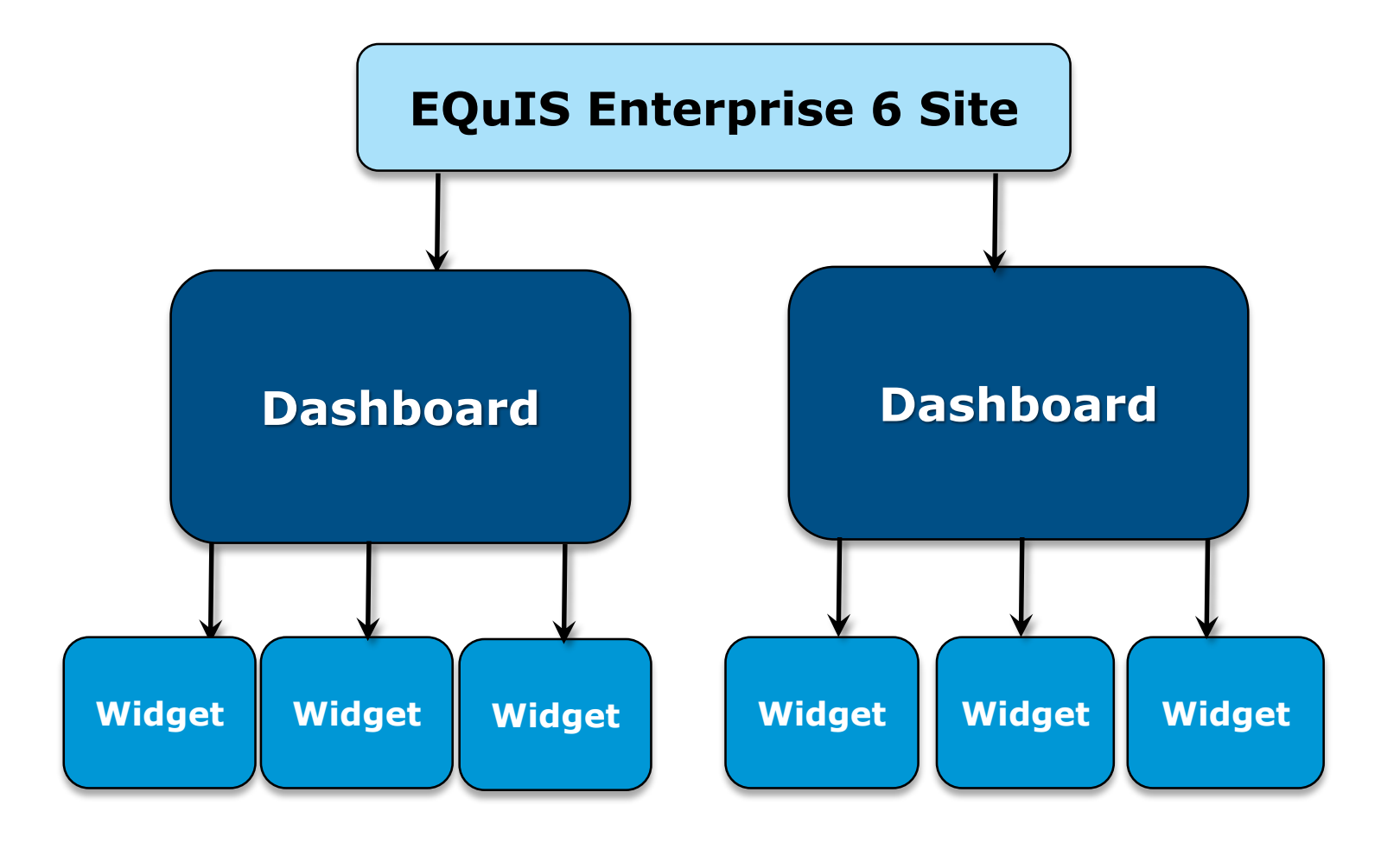

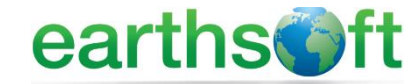

#### **Organize Dashboards**

- Project/Facility
- User
- Role
- Widget type
- Some combination of the above

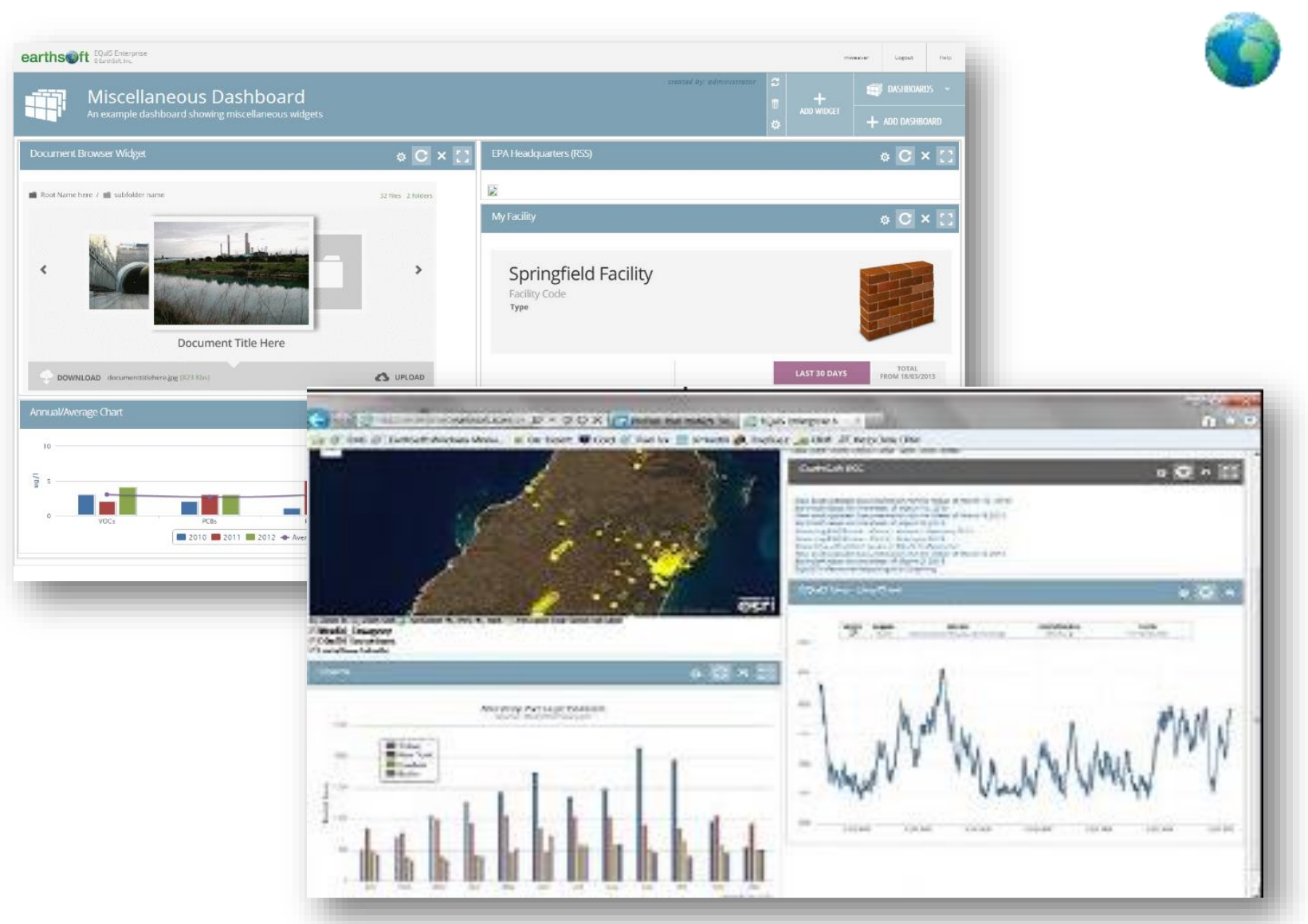

**\*\*Keep in mind that permissions can be set to adjust the visibility of dashboards for given users**.

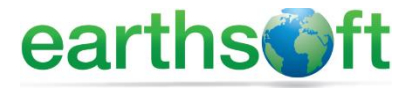

#### **Organize** Dashboards **Roles**

- Project/Facility
- User
- Role
- Widget type
- Some combination of the above

- Creator
- Viewer
- Editor
- Owner

\*\*Keep in mind that permissions can be set to adjust the visibility of dashboards for given users.

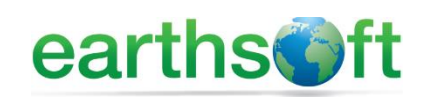

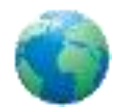

#### **Organize** Dashboards

- Project/Facility
- User
- Role
- Widget type
- Some combination of the above

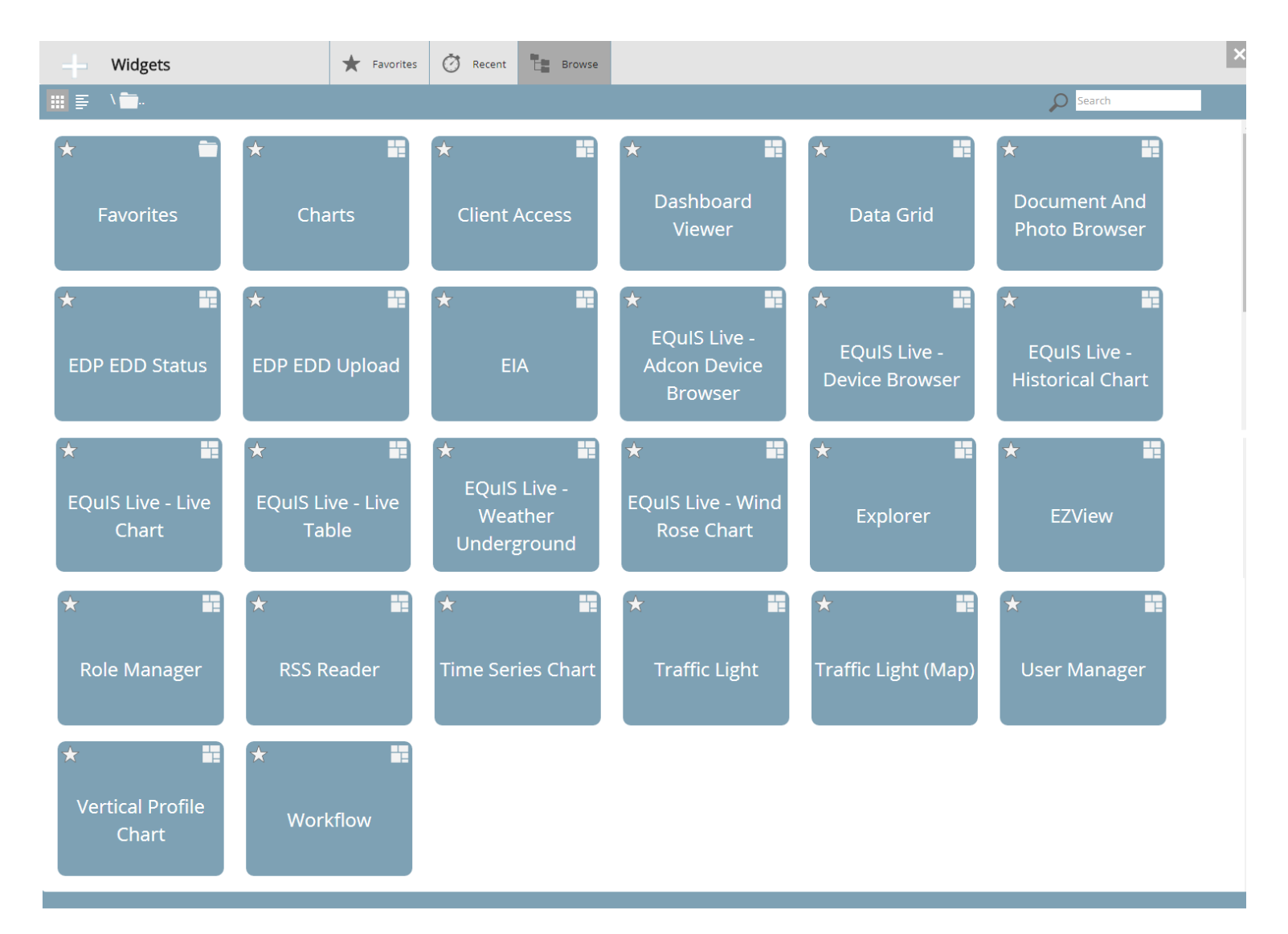

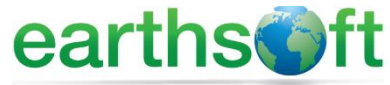

- □ Export to Google Earth, Excel, GIS and other popular formats.
- $\Box$  Map directly in EQuIS Enterprise with the Map Widget and ArcGIS Online

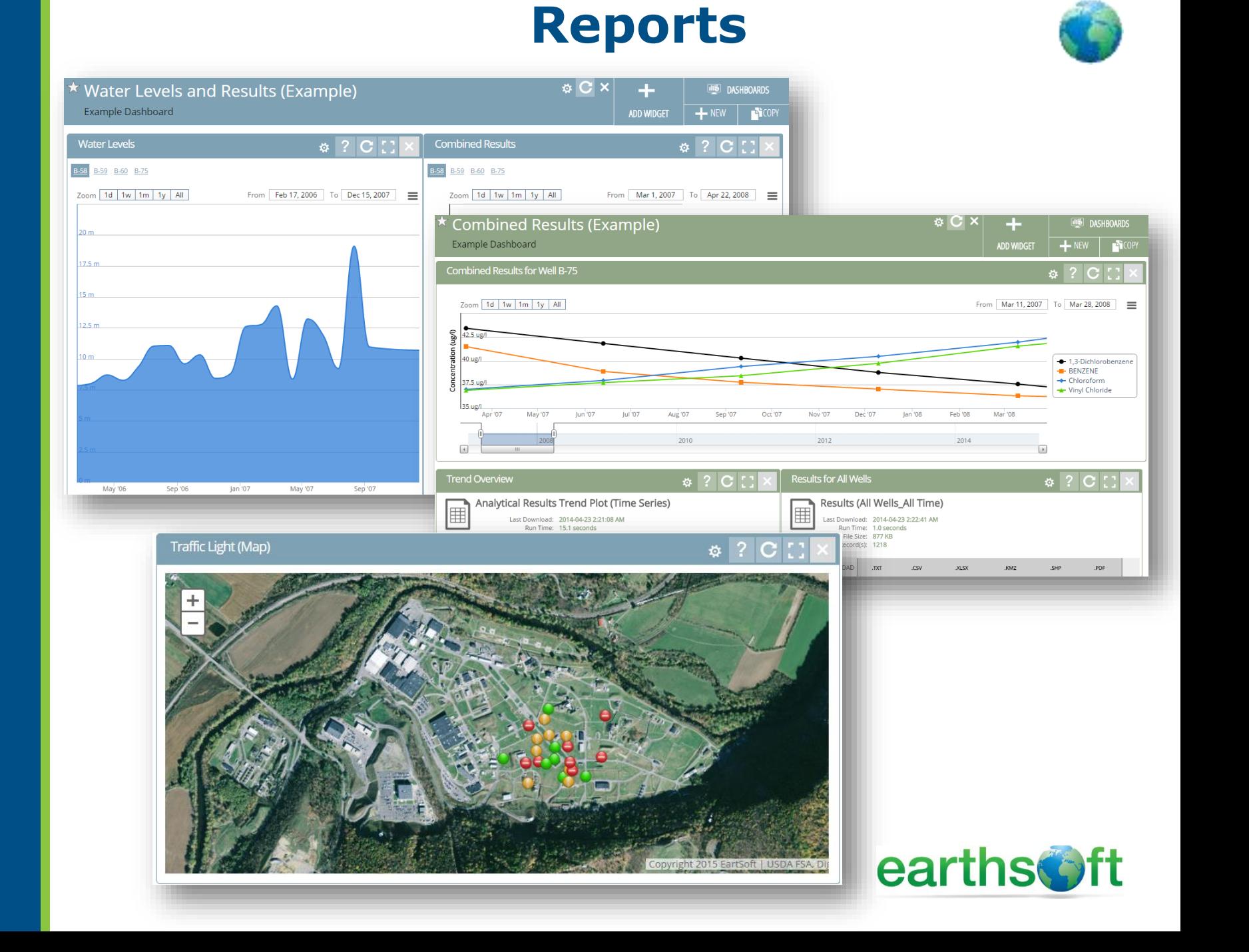

EQuIS Information Agents (EIAs) automatically send reports when

- $\Box$  New data arrives
- $\Box$  Exceedances occur
- □ Based on a scheduled event…

#### **EIA Workflow Automation**

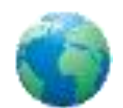

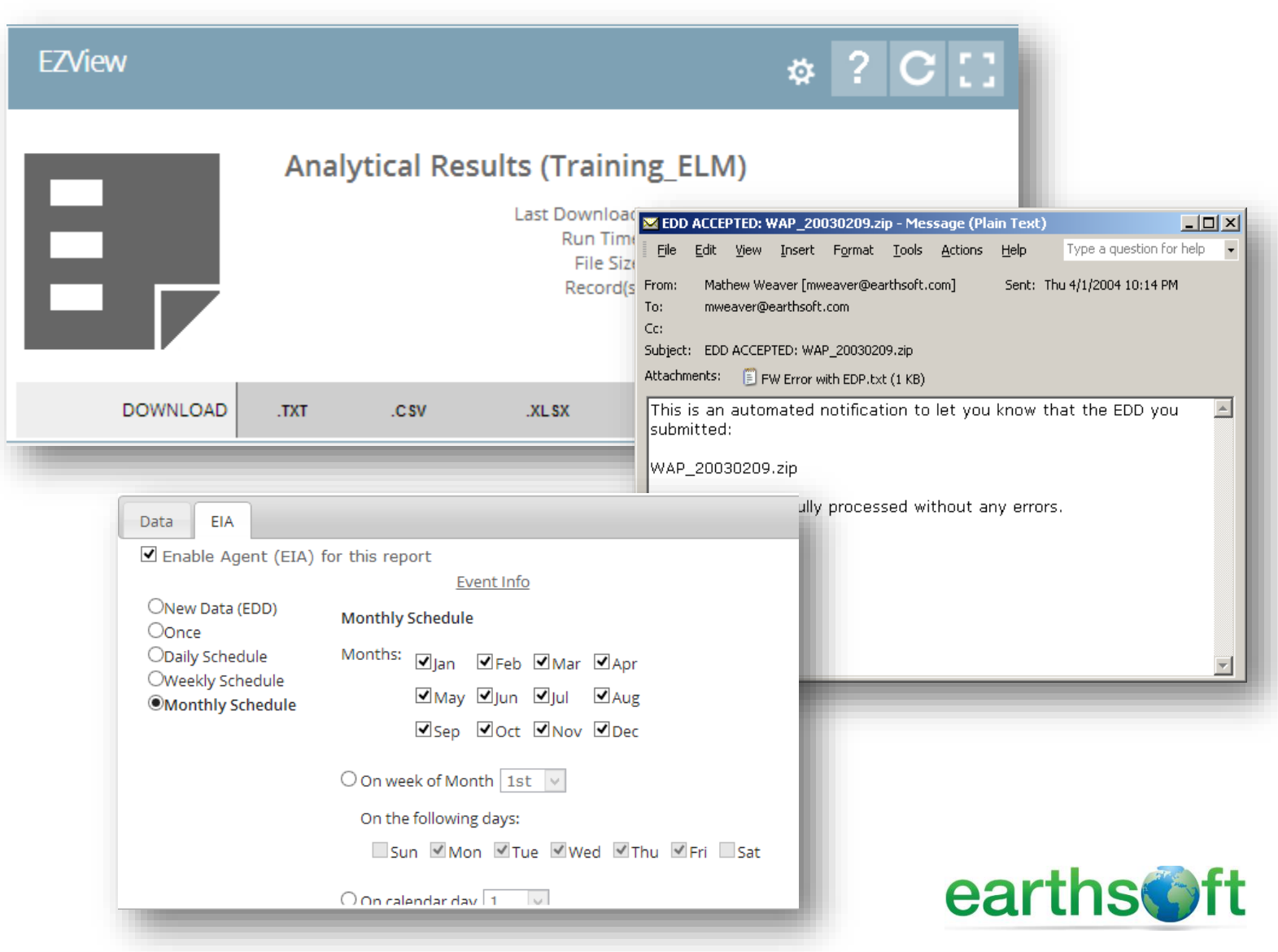

Use the Explorer widget in EQuIS Enterprise, to take drawings, graphs, photos, etc. and associate them to a location.

#### **Document Management**

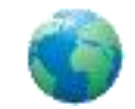

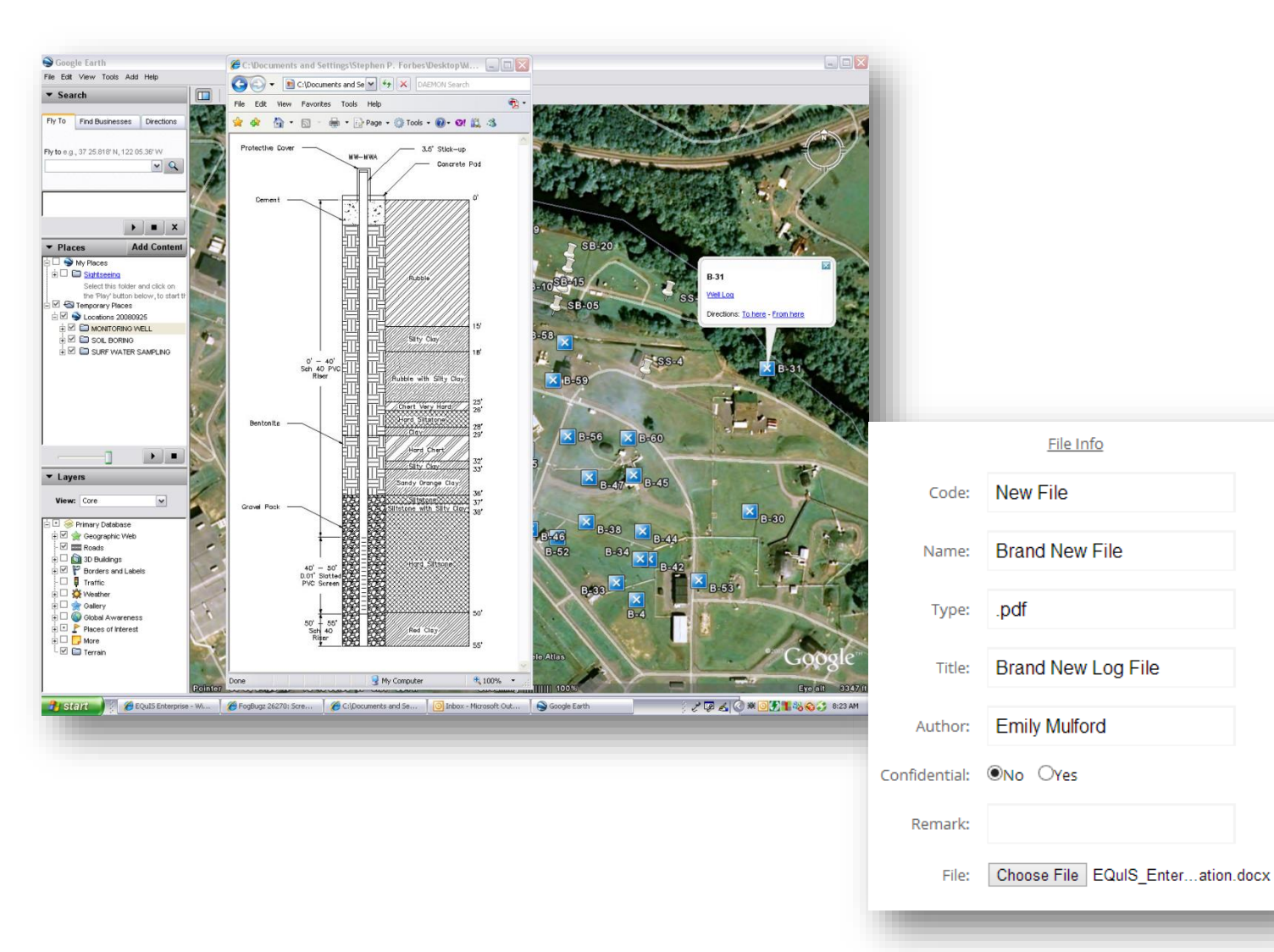

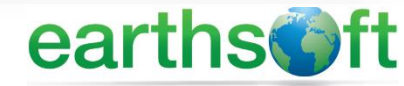

# **Thank you for attending!**

# Questions? Comments? Suggestions?

Contact us: EarthSoft Trainings, [training@earthsoft.com](mailto:training@earthsoft.com)

Janet Magurn, President, [jmagurn@earthsoft.com](mailto:jmagurn@earthsoft.com) Tinna Chan, Systems Engineer, [tinna.chan@earthsoft.com](mailto:tinna.chan@earthsoft.com)

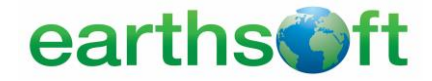